# **QTI - General Information**

Questionnaires and tests are learning resources. Learning resources are created separately and can be integrated into courses. For example like this a learning resource "Questionnaire" can be used in different courses.

Questionnaires and tests have a standardized format, the IMS-QTI format. IMS is eager to develop open standards for the elearning field. QTI stands for "Question & Test Interoperability", a standardized file format used for the conception of online tests and questionnaires. The QTI format is also suitable to save and store test results. OpenOLAT supports the QTI format to build compatible learning resources, which can be used not only in OpenOLAT, but with other LMS, too.

Some learning resources as QTI 2.1 tests can be used independent of a course. For every learning resource "Test" and "Questionnaire" some more tools and settings are available.

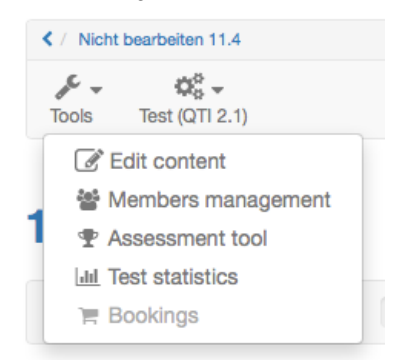

Under "Tools" and "Edit content" the learning resource test can be edited. "Members management" manages the access of users to the corresponding learning resource independent of a course. In the assessment tool the results of the tests are managed. The statistic shows the results per question item and shows how often which answers has been given. It shows also the item analysis of every question item. "Bookings" shows alls bookings of the corresponding learning resource. Bookings can be added to a learning resource under "Access control". If a test is integrated into a course bookings of the learning resource test itself are not necessary.

## What is a Test? What is a Self-test?

Tests are used to control achievements in a course. By means of a test you can examine your participants' knowledge at the beginning of your course, check it after each completed module or let course participants take tests electronically.

Tests are created with the OpenOLAT QTI 2.1 test editor. You can determine a test's duration, its [type of questions](https://confluence.openolat.org/display/OO125EN/Questionnaire+Editor+QTI+1.2+in+Detail#QuestionnaireEditorQTI1.2inDetail-details_testeditor_fragetypen) as well as other configurations. It is also possible to create tests within the [question bank](https://confluence.openolat.org/display/OO125EN/Data+Management), or to [import](https://confluence.openolat.org/display/OO125EN/Actions+in+the+%27Authoring%27+section#Actionsinthe) tests in the IMS QTI format (version 1.2).

Tests are created as independent learning resources before embedding them in a course. You decide if a test should be a self-test for practice purposes or a real test for examination purposes. In the first case you may want to use the course element "Self-test" while in the second case you may prefer the course element "Test." Results of self-tests are stored anonymously; test results are stored personalized.

#### What is a Questionnaire?

Questionnaires are used for online evaluations during a course. By means of a questionnaire you can find out more about what your participants expect from your course at its beginning. You can then process your results by means of statistic methods before evaluating the success of your course at its end.

Questionnaires are created with the OpenOLAT questionnaire editor. You can determine a questionnaire's length, its [type of questions](https://confluence.openolat.org/display/OO125EN/Questionnaire+Editor+QTI+1.2+in+Detail#QuestionnaireEditorQTI1.2inDetail-details_testeditor_fragetypen) and make further configurations. It is also possible to [import](https://confluence.openolat.org/display/OO125EN/Actions+in+the+%27Authoring%27+section#Actionsinthe) questionnaires in the IMS QTI format (version 1.2).

Questionnaires are created as independent learning resources before embedding them by means of the course element "Questionnaire." OpenOLAT guarantees that each course participant can fill in such questionnaires only once. Results will be stored anonymously.

If you want to receive personalized data you can use a cloze as first question, asking the participant to indicate his name. However, it is not possible to check if your participants do what they are asked for.

### Comparison: Test, Self-test and Questionnaire

The following table exemplifies the difference between test, self-test, and questionnaire:

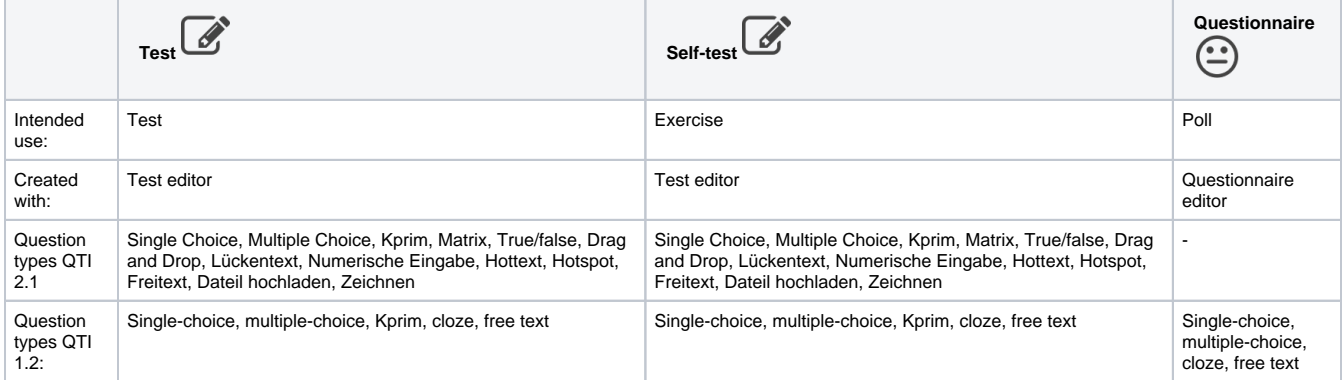

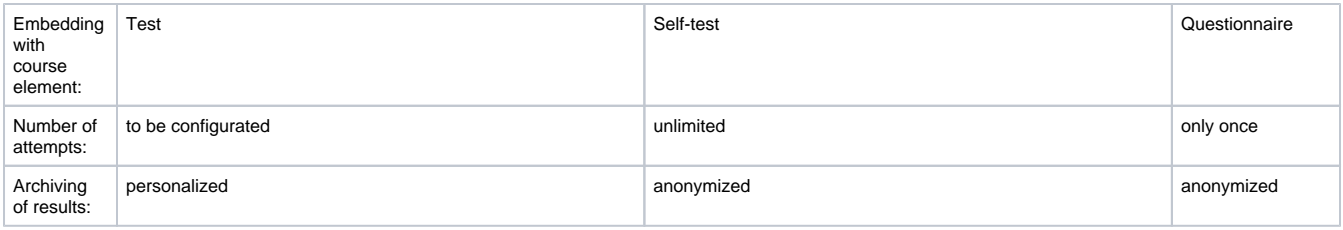

#### **Requirements**

You have already created an [OpenOLAT course](https://confluence.openolat.org/display/OO125EN/Creating+Courses) and now want to add a test, self-test or questionnaire. We recommend preparing questions and answers of a test or questionnaire electronically, e.g. as Word file; such a file can be easily transferred to a test or questionnaire editor later on.

Perhaps you have already exported a test or questionnaire file in IMS QTI format from another LMS and want to import it in OpenOLAT. Just follow the instructions in section ["Import \(learning resources\)"](https://confluence.openolat.org/display/OO125EN/Actions+in+the+%27Authoring%27+section#Actionsinthe).